## **Guia Rápido de Programação**

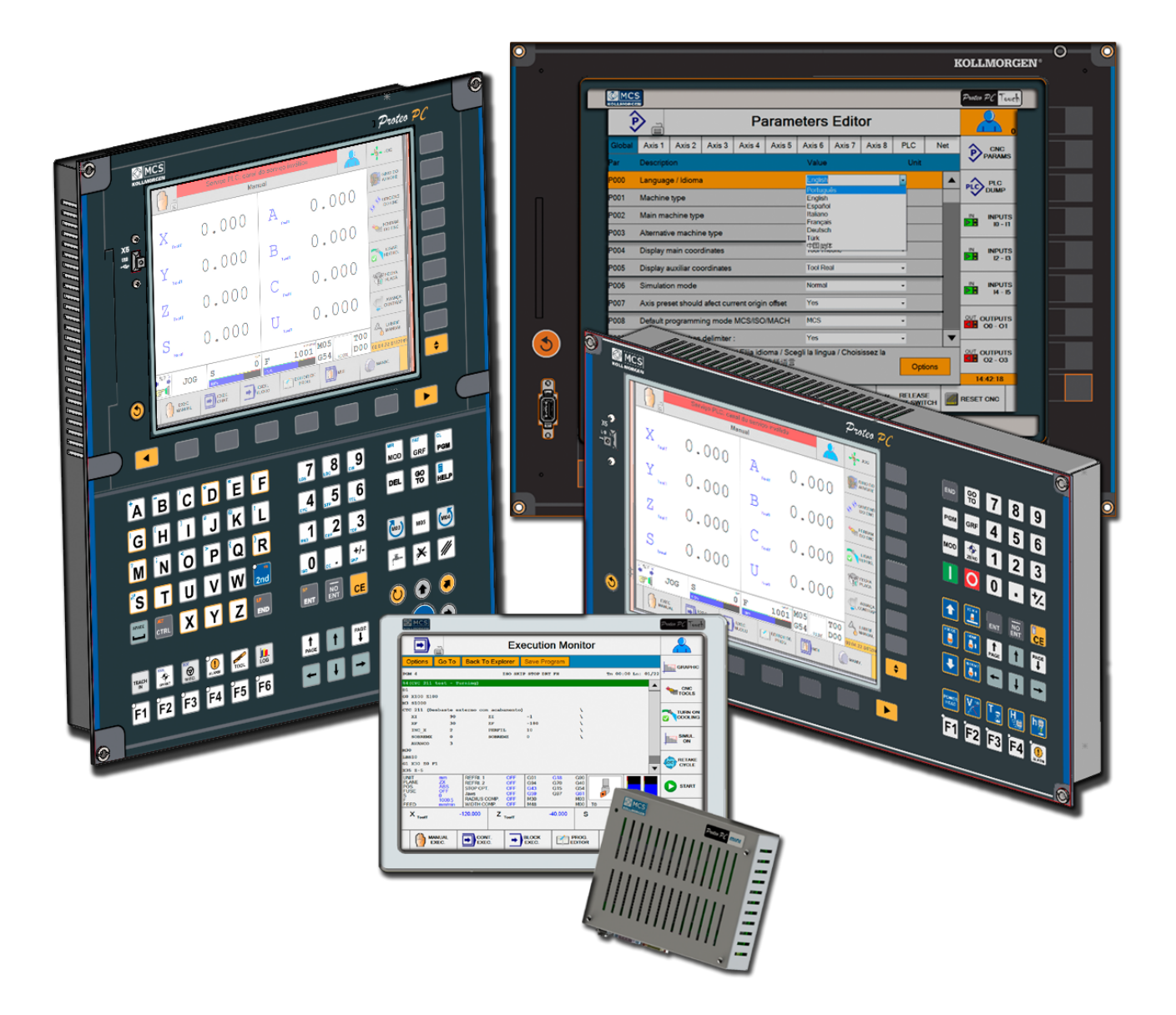

**KOLLMORGEN** 

**Because Motion Matters™** 

# **Revision History**

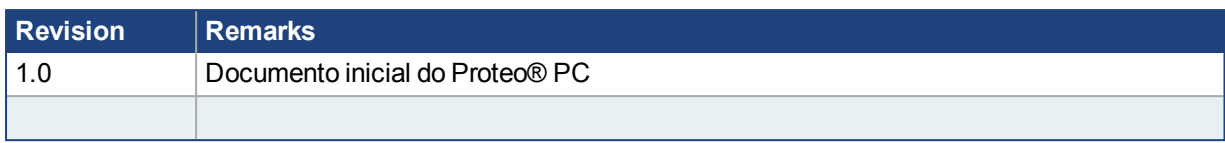

# **Sumário**

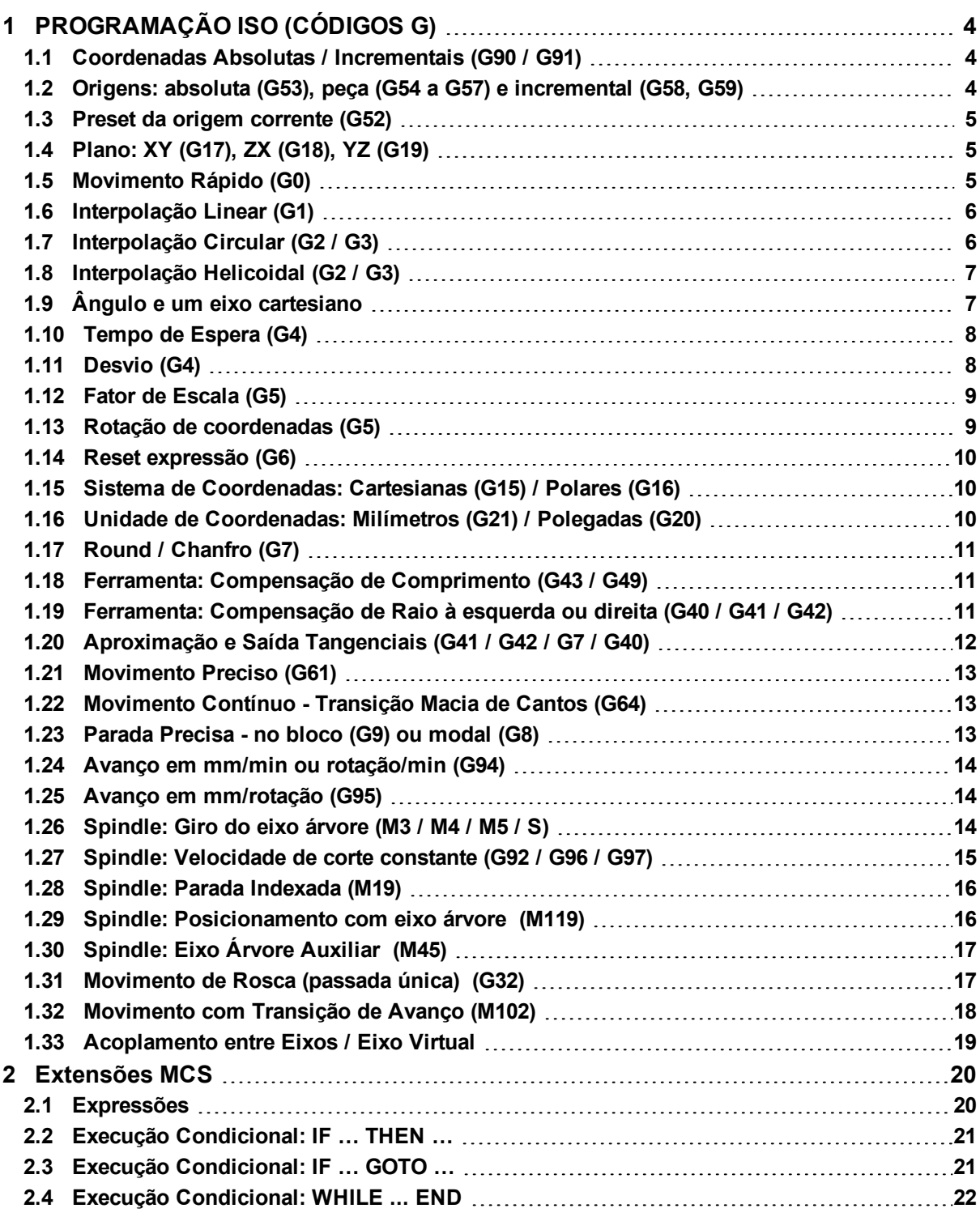

# <span id="page-3-0"></span>**1 PROGRAMAÇÃO ISO (CÓDIGOS G)**

## <span id="page-3-1"></span>**1.1 Coordenadas Absolutas / Incrementais (G90 / G91)**

G01 G90 X10 Y20 Z10 F1000 G01 G91 X50

G90: programa coordenadas absolutas, valores se referem ao zero peça. G91: programa coordenadas incrementais, valores são somados ao último ponto programado.

Default: G90 Comando Modal (mantém valor até ser novamente alterado). Bloco pode conter somente o comando ou este pode ser programado junto com bloco de movimento.

## <span id="page-3-2"></span>**1.2 Origens: absoluta (G53), peça (G54 a G57) e incremental (G58, G59)**

G54 G00 X10 Y10(1) G53 G00 X20 Y20(2) G<sub>59</sub> G01 X0 Y0 F1000(3)

G53: seleciona origem absoluta (zero máquina), válido somente no bloco.

G54: seleciona 1º Zero Peça definido pelo usuário.

G55-G56-G57: seleciona outras origens do usuário (zero peça).

G58: seleciona origem incremental default a ser somada ao zero peça selecionado.

G59: seleciona outra origem incremental.

Default: G54 e G58

Com exceção do G53, todos os outros são comandos modais.

As origens devem ser programadas via Editor de Origens ou Preset dos Eixos.

No exemplo acima:

- Movimento (1): coordenadas em relação ao G54 + G58 (default).

- Movimento (2): coordenadas em relação ao zero máquina (G53).

- Movimento (3): coordenadas em relação ao G54 + G59.

## <span id="page-4-0"></span>**1.3 Preset da origem corrente (G52)**

G54 G52 X20 Y50

G52 X Y Z … : preset da origem corrente (zero ativo) de vários eixos simultâneos.

No exemplo acima:

- Preset valor 20 no eixo X e 50 no eixo Y da origem G54.

## <span id="page-4-1"></span>**1.4 Plano: XY (G17), ZX (G18), YZ (G19)**

G17 G00 X10 Y10 F1000 G18 G00 X20 Z20 F1000

Define plano de trabalho usado nos movimentos (circular, round/chanfro, compensação de raio de ferramenta...).

G17: plano XY G18: plano ZX G19: plano YZ

Default: Fresa: G17, Torno: G18 Comando Modal. Bloco pode conter somente o comando ou este pode ser programado junto com bloco de movimento.

## <span id="page-4-2"></span>**1.5 Movimento Rápido (G0)**

G0 X0 Y0 Z0

G0: Executa movimento linear em avanço rápido.

Parâmetros:X, Y, Z...Coordenadas do ponto final.

Comando Modal.

Interpolação Linear com até 6 eixos.

Avanço rápido calculado pela interpolação dos parâmetros de velocidade máxima dos eixos, dependendo do movimento.

## <span id="page-5-0"></span>**1.6 Interpolação Linear (G1)**

G1 X10 Y10 Z0 F1000 X20 Y30

G1: Executa movimento linear no avanço programado.

Parâmetros:

X, Y, Z... Coordenadas do ponto final. F Avanço programado (mm/min, mm/rot).

Comando Modal (posicionamentos seguintes podem ter somente as coordenadas).

Interpolação Linear com até 6 eixos.

Caso não seja programado o avanço (F) no bloco, vale o último programado.

No exemplo acima, o 2º posicionamento (X20 Y30) também é uma interpolação linear com avanço F1000 (modal).

## <span id="page-5-1"></span>**1.7 Interpolação Circular (G2 / G3)**

G0 X100 Y100 Z0 G2 G17 X110 Y100 I5 J0 F1000(1) G3 G18 X110 Z10 I0 K5(2) G2 G17 X100 Y100 R5(3)

G2: Executa movimento circular horário no avanço programado com centro do círculo ou raio definido.

G3: Executa movimento circular anti-horário no avanço programado com centro do círculo ou raio definido.

Parâmetros:

X, Y, Z Coordenadas do ponto final do círculo.

I, J, K Coordenadas do centro do círculo  $(I = X, J = Y, K = Z)$ 

Valores incrementais em relação ao ponto inicial do círculo (ponto final do último movimento).

R Define raio do círculo.

F Avanço programado (mm/min, mm/rot).

Comando Modal (posicionamentos seguintes podem ter somente as coordenadas).

Interpolação Circular somente em um dos 3 planos definidos (XY, ZX, YZ).

Caso não seja programado o avanço (F) no bloco, vale o último programado.

Plano da circular pode ser definido no mesmo bloco ou anteriormente.

No exemplo acima:

- (1) = Interpolação circular horária no plano XY (G17) com centro do círculo definido.
- (2) = Interpolação circular anti-horária no plano ZX (G18) com centro do círculo definido.
- (3) = Interpolação circular horária no plano XY (G17) com raio definido.

## <span id="page-6-0"></span>**1.8 Interpolação Helicoidal (G2 / G3)**

G0 X100 Y100 Z0 G2 G17 X110 Y100 Z20 I5 J0 F1000

G2: Executa movimento helicoidal (interpolação circular horária no plano definido com interpolação linear com eixo perpendicular) .

G3: Executa movimento helicoidal (interpolação circular anti-horária no plano definido com interpolação linear com eixo perpendicular) .

Parâmetros:

X, Y, Z Coordenadas do ponto final da hélice.

I, J, K Coordenadas do centro do círculo no plano  $(I = X, J = Y, K = Z)$ 

Valores incrementais em relação ao ponto inicial da hélice (ponto final do último movimento).

R Define raio do círculo no plano.

F Avanço programado (mm/min, mm/rot).

Comando Modal (posicionamentos seguintes podem ter somente as coordenadas).

Interpolação Helicoidal é composta por uma interpolação circular em um dos 3 planos definidos (XY, ZX, YZ) interpolando linearmente com um eixo perpendicular (X,Y ou Z).

Nesse bloco (G2/G3) são definidos os 3 eixos (X,Y,Z) e o plano da circular pode ser definido nesse mesmo bloco ou anteriormente.

Caso não seja programado o avanço (F) no bloco, vale o último programado.

No exemplo acima:

- Movimento circular em XY com movimento do eixo perpendicular Z.

## <span id="page-6-1"></span>**1.9 Ângulo e um eixo cartesiano**

G18 G1 X0 Z0 F1000

X10 A30

Parâmetros:

X, Y ou ZCoordenada cartesiana do ponto final do eixo programado.

A Ângulo em graus.

Ponto definido pela programação da coordenada cartesiana de somente 1 eixo e o ângulo em graus em relação ao eixo das abscissas (horizontal) do plano definido. Normalmente utilizada em programas de torno.

O sistema de coordenadas deve ser cartesiano.

Não deve existir eixo definido com a letra A, senão bloco será tratado como uma interpolação normal entre os eixos.

No exemplo (plano ZX):

- Posição final do eixo X = 10

- Ângulo em relação ao eixo Z (horizontal) = 30o

- Calcula-se posição final do eixo Z a partir desses dados e da posição inicial do movimento (X0 Z0):

Zf = 17.320

## <span id="page-7-0"></span>**1.10 Tempo de Espera (G4)**

G4 X10

G4 U10

G4 F10

G4 T100

G4 X: Tempo de Espera na execução do programa em segundos(s).

G4 U: Tempo de Espera na execução do programa em segundos(s).

G4 F: Tempo de Espera na execução do programa em segundos(s).

G4 T: Tempo de Espera na execução do programa em 0,1segundos(s).

Parâmetros:

F, U ou X Tempo em segundos ( 2 casas decimais ).

T Tempo em 0.1 segundos (2 casas decimais).

## <span id="page-7-1"></span>**1.11 Desvio (G4)**

G4 J5

N01

... N05 G0 X0 Y0

G4 H: Desvio incondicional p/ "label" desejado.

Parâmetros:

J Número do "label" a ser desviado.

Ao executar G4 J5 programa desvia p/ bloco seguinte ao "label" 5 (N05), ou seja, executa G0 X0 Y0.

## <span id="page-8-0"></span>**1.12 Fator de Escala (G5)**

G5 X2 Y-2 Z-1 G0 X10 Y10 Z10

G5 XYZ: Fator de Escala das coordenadas dos eixos (XYZ).

Parâmetros:XYZValores do fator de escala em ponto flutuante com sinal.

Valores do fator de escala se referem ao zero peça. No exemplo:

- Posicionamento será p/ X20 Y-20 Z-10.

## <span id="page-8-1"></span>**1.13 Rotação de coordenadas (G5)**

G5 A45 G0 G17 X20

G5 A: Rotação do plano cartesiano das coordenadas em graus.

Parâmetros:AÂngulo de rotação em graus.

Rotação das coordenadas se refere ao zero peça. Plano de trabalho (XY, ZX, YZ) define o plano de rotação das coordenadas. No exemplo:

- Rotação do plano XY em 45º.
- Posicionamento será p/ X14.142 Y14.142.

#### <span id="page-9-0"></span>**1.14 Reset expressão (G6)**

#### <span id="page-9-1"></span>**1.15 Sistema de Coordenadas: Cartesianas (G15) / Polares (G16)**

Primeiramente deve ser selecionado o plano desejado, com isso o primeiro eixo selecionado deve conter a informação sobre o comprimento (raio) e o segundo eixo deve conter o valor do ângulo (em graus), conforme podemos ver na tabela abaixo.

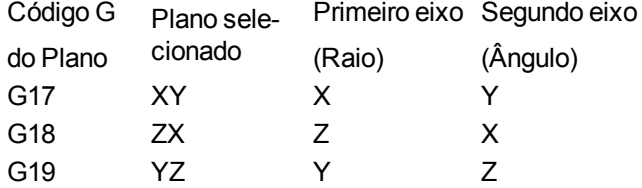

Exemplo:

:G0 X0 Y0; coordenada inicial

:G17; seleciona plano xy

:G16; seleciona coordenadas polares

:X10 Y45; movimento com raio igual a 10mmm e ângulo 45º

:G15; seleciona coordenadas cartesianas

## <span id="page-9-2"></span>**1.16 Unidade de Coordenadas: Milímetros (G21) / Polegadas (G20)**

G21: Dados em milímetros

G20: Dados em polegadas

Parâmetro Geral do CNC define valor padrão (mm ou polegadas).

Programa pode alterar unidade com os comandos G20 e G21 que são modais.

## <span id="page-10-0"></span>**1.17 Round / Chanfro (G7)**

G0 X0 Y0 Z0 G1 X20 F1000 G7 B5(1) G1 Y20 G7 B-5(2) G1 X0

G7 B: Arredondamentos (B>0) ou Chanfros (B<0) nos cantos.

Parâmetros:BB>0: Valor do raio de arredondamento / B<0: Valor do chanfro.

No exemplo:

- 1. = Arredondamento de raio 5 no canto (X20,Y0).
- 2. = Chanfro de valor 5 no canto  $(X20, Y20)$ .

## <span id="page-10-1"></span>**1.18 Ferramenta: Compensação de Comprimento (G43 / G49)**

G43: Liga compensação de comprimento de ferramenta.

G49: Desliga compensação de comprimento de ferramenta.

Default: G49 (compensação desligada)

G43 – ao selecionar uma ferramenta (Dn), a compensação de comprimento é ligada automaticamente. Dados da Ferramenta são programados no Editor de Ferramentas. Comando modal.

Fresa:

- Compensação do comprimento (L) no eixo perpendicular ao plano de trabalho (XY, ZX, YZ).

Torno:

- Compensação de comprimento (Lx, Lz) nos eixos do plano de trabalho (normalmente ZX).

- Compensação de raio ativa: Raio da ferramenta (R) deve ser considerado de acordo com o lado de corte da ferramenta (Lc).

#### <span id="page-10-2"></span>**1.19 Ferramenta: Compensação de Raio à esquerda ou direita (G40 / G41 / G42)**

D<sub>1</sub> G0 X10 Y-10 Z0 G41 G1 Y0 F1000 X0 Y20 X20 Y0 X10 G40 Y-10

G40: Desliga compensação de raio de ferramenta.

G41: Liga compensação de raio de ferramenta à esquerda da peça.

G42: Liga compensação de raio de ferramenta à direita da peça.

Default: G40

Raio da ferramenta é compensado nos eixos do plano de trabalho, de acordo com a geometria do movimento.

Dados da Ferramenta são programados no Editor de Ferramentas.

Comando modal.

A compensação de raio deve ser ligada (G41/G42) no movimento de aproximação da peça e desligada (G40) no movimento de afastamento da peça.

Os comandos podem estar no mesmo bloco desse movimento ou isolados no bloco anterior.

No exemplo:

- Considerando raio de ferramenta de 5mm, os pontos do centro da ferramenta serão:

(+10,-10) -> (+10,-5) -> (-5,-5) -> (-5,+25) -> (+25,+25) -> (+25,-5) -> (+10,-5) -> (+10,-10)

## <span id="page-11-0"></span>**1.20 Aproximação e Saída Tangenciais (G41 / G42 / G7 / G40)**

D<sub>1</sub> G0 X10 Y-20 Z0 G41 G1 Y0 F1000 G7 B8 X0 Y20 X20 Y0 X10 G7 B8 G40 Y-20

Aproximação Tangencial (G41 ou G42 + G7 B):

- Liga compensação de raio de ferramenta à esquerda (G41) ou direita (G42) seguido de movimento de round.

Saída Tangencial (G7 B + G40):

- Movimento de round seguido de desliga compensação de raio de ferramenta.

No exemplo:

- Considerando raio de ferramenta de 5mm e round de 8mm (B8).

- Os pontos do centro da ferramenta na aproximação serão:

 $(+10,-20)$  ->  $(+13,-8)$  -> round $(+10,-5)$  ->  $(-5,-5)$  ->  $(-5,+25)$ ...

- Os pontos do centro da ferramenta na saída serão:

 $\ldots$  (+25,-5) -> (+10,-5) -> round(+7,-8) -> (+10,-20)

#### <span id="page-12-0"></span>**1.21 Movimento Preciso (G61)**

G61: define movimento preciso modal, ou seja, ganhos são ajustados para que o movimento tenha o menor LAG possível, aumentando a precisão da peça.

Default: G61 Comando Modal.

## <span id="page-12-1"></span>**1.22 Movimento Contínuo - Transição Macia de Cantos (G64)**

G64: define movimento contínuo com transição macia de cantos, ou seja, ganhos são ajustados permitindo que o movimento tenha uma tolerância de contorno definida por parâmetro.

Default: G61 (movimento preciso)

Comando Modal.

Parâmetro de Eixo define a tolerância de contorno (G64) p/ um canto de 90º com avanço F1000.

## <span id="page-12-2"></span>**1.23 Parada Precisa - no bloco (G9) ou modal (G8)**

G9: parada precisa no bloco definido, ou seja, movimento só é concluído após posição real estar dentro da janela de posicionamento definida por parâmetro.

G8: parada precisa modal.

Default: G61 (movimento preciso) Parâmetro de Eixo define a janela de posicionamento. Ajuste de melhor precisão da peça.

## <span id="page-13-0"></span>**1.24 Avanço em mm/min ou rotação/min (G94)**

G94 G1 X0 F1000

G94: Programa avanço em mm/min (linear) ou rpm (rotativo).

Default: G94 Comando Modal.

## <span id="page-13-1"></span>**1.25 Avanço em mm/rotação (G95)**

G95 M3 S100 G1 X20 F0.5

G95: Programa avanço em mm/rotação.

Default: G94 Comando Modal.

#### <span id="page-13-2"></span>**1.26 Spindle: Giro do eixo árvore (M3 / M4 / M5 / S)**

M3 S1000 G95 G1 X20 F0.5 M5 S200 M4

G1 X0 F1

M5

M3: Giro do eixo árvore no sentido horário na rotação programada.

M4: Giro do eixo árvore no sentido anti-horário na rotação programada.

M5: Pára eixo árvore.

S: Programa rotação em rpm.

Caso a rotação S não seja programada no mesmo bloco do comando de giro (M3/M4), a última rotação S programada será utilizada.

Os comandos de giro do eixo árvore devem ser autorizados pelo PLC.

#### <span id="page-14-0"></span>**1.27 Spindle: Velocidade de corte constante (G92 / G96 / G97)**

G0 X30

G92 S400(1) exemplo:male serprogramado bvloco cobnstante.ograma a velocidade em m/min.

G96 M3 S10(2)

G95 G1 X0 F2.5(3)

G97 S100(4)

M5

G92 S: Máxima RPM em velocidade de corte constante.

G96 S: Ativa velocidade de corte constante e programa a velocidade em metros/min.

G97 S: Desativa velocidade de corte constante e programa a rotação em rpm no modo normal.

Default: G97

G96 / G97 são comandos modais.

Nesse modo, a rotação do eixo árvore é calculada a partir do diâmetro da peça (eixo X). Quanto menor o diâmetro, maior a rotação, sendo esta limitada pela máxima RPM (G92).

Para programar a máxima RPM em velocidade de corte constante G92 e S devem estar no mesmo bloco.

Para programar a velocidade de corte constante G96 e S devem estar no mesmo bloco.

Se for programado somente o S no bloco, o valor será a rotação em rpm no modo normal.

No exemplo:

- 1. Programa 400 rpm na máxima RPM em velocidade de corte constante.
- 2. Programa 10 m/min na velocidade de corte constante e gira M3 nesse modo, considerando posição do eixo X atual (X30).
- 3. Movimenta X p/ 0 com avanço de 2.5 mm/rot (X diminuindo -> rotação aumentando -> avanço F aumentando).
- 4. Desativa velocidade de corte constante e programa 100 rpm na rotação S no modo normal.

#### <span id="page-15-0"></span>**1.28 Spindle: Parada Indexada (M19)**

M3 S200 G0 Z0 M19 S90

G0 Z20

M20

M19: Parada Indexada do eixo árvore no ângulo programado.

M20: Cancela parada indexada.

S: Programa ângulo da parada indexada em graus.

Parâmetros:

- Ângulo do M19 (PLC).

- Velocidade em M19 (Eixo).

- Janela de posicionamento p/ M19 (Eixo).

- Ganhos do PID (Eixo).

Movimento controlado pelo PLC (M19 precisa de autorização do PLC).

Caso não seja programado S no bloco do M19, valor do ângulo é considerado 0.

Ao receber código M19, PLC pode programar um novo ângulo antes de autorizar a parada indexada no serviço do GeralS. Nesse caso, o ângulo S do programa é descartado.

Caso o eixo árvore já esteja em movimento, desacelera até parar na posição desejada.

Caso eixo árvore esteja parado, gira o eixo até a posição desejada, no último sentido programado e limitando a rotação pelo parâmetro de velocidade em M19.

M20 cancela parada indexada e também o último giro programado (M3/M4), ou seja, o eixo árvore fica parado.

#### <span id="page-15-1"></span>**1.29 Spindle: Posicionamento com eixo árvore (M119)**

M4 S400 ... M5 M119 G0 X0 C0 G1 C400 F100 M120

M119: Transforma eixo árvore em um eixo rotativo p/ posicionamentos no programa. M120: Cancela modo posicionamento e devolve controle p/ GeralS (M3/M4/M5).

Parâmetros:

- Definir canal de execução do eixo árvore.
- Letra do eixo usada no posicionamento.
- Ajustar velocidade máxima do eixo (rápido) em rpm.
- Ajustar p/ malha fechada (ganhos do PID).

Default: M120 (GeralS)

Comando Modal.

Programa deve chamar M119 com eixo árvore parado.

Ao final dos posicionamentos desejados, programa deve chamar M120 p/ cancelar esse modo e voltar ao funcionamento normal do eixo árvore.

No modo M119, o programa pode usar o eixo árvore como um eixo rotativo com a letra definida no parâmetro e fazer posicionamentos individuais ou interpolados com outros eixos do programa.

No caso de posicionamento só com eixos rotativos, o avanço F é programado em rpm.

## <span id="page-16-0"></span>**1.30 Spindle: Eixo Árvore Auxiliar (M45)**

M45 M3 S200

...

M45 M5

M45: Comandos nesse bloco são atribuídos ao eixo árvore auxiliar.

Parâmetros:M3Giro do eixo árvore auxiliar no sentido horário. M4Giro do eixo árvore auxiliar no sentido anti-horário. M5Pára eixo árvore auxiliar. SPrograma rotação do eixo árvore auxiliar em rpm.

M45 só vale para o bloco.

Comandos do eixo árvore auxiliar são passados ao PLC:

- Códigos M são somados a um offset (450): M3 -> M453 , M4 -> M454 , M5 -> M455

- Valor do S é passado numa variável adicional p/ código S do eixo auxiliar.

Comando M5 sozinho pára os eixos árvores principal e auxiliar.

PLC é responsável pelo controle do eixo árvore auxiliar.

## <span id="page-16-1"></span>**1.31 Movimento de Rosca (passada única) (G32)**

M3 S100

```
G0 X50 Z10
G32 X50 Z-20 F2(1)
G0 X60
...
G0 X50 Z5
G32 X50 Z-20 F2(2)
G32 X70 Z-40 U2.5 W5 F1(3)
G0 X80
```
G32: movimento de rosca (passada única) paralela ou cônica, com passo fixo ou variável, ângulo de entrada, saída de "pullout".

Parâmetros:

.

- X,Z Coordenadas da posição final da rosca.
- F Passo da rosca (mm/rotação).
- U Distância transversal (X) p/ saída de "pullout".
- W Distância longitudinal (Z) p/ saída de "pullout"
- A Ângulo de entrada em graus.
- P Incremento do passo por volta.

Eixo árvore deve estar rodando ao chamar a rosca.

Movimento de rosca vale só no bloco (não é modal).

Tipos de Rosca:

- Paralela: coordenada transversal (X) inicial igual a final.

- Cônica: coordenada transversal (X) inicial diferente da inicial.
- Passo Fixo: passo programado (F) é o mesmo durante toda a rosca.
- Passo Variável: a cada volta do eixo árvore, passo atual é incrementado por P.
- Ângulo de Entrada: pode ser programado ângulo de entrada da rosca diferente de 0.
- Saída de "pullout": rosca termina com um movimento de puxada no eixo transversal (X).

No exemplo (considerando X em diâmetro):

- 1. Movimento de rosca paralela com passo de 2 mm por volta do eixo árvore.
- 2. Igual a rosca (1) porém encadeada com rosca (3).
- 3. Movimento de rosca cônica com passo de 1 mm e saída de "pullout" iniciando a uma distância de 5 mm em Z do final da rosca.

 $-$  Movimentos: (50,-20) -> (65,-35) -> (75,-40)

## <span id="page-17-0"></span>**1.32 Movimento com Transição de Avanço (M102)**

G0 X0 G1 X20 F2000 M102 G1 X80 F2000 G1 X100 F100 E1 G1 X105

M102 ou E: movimento do bloco com transição de avanço (último avanço -> avanço programado no bloco).

Comando só vale p/ o bloco.

Precisa ser programado o avanço F no bloco.

Movimento inicia com avanço anterior e termina com avanço programado.

No exemplo:

- X0 -> X20: transição de avanço de aceleração (F0 -> F2000).
- X20 -> X80: avanço constante (F2000).
- X80 -> X100: transição de avanço de desaceleração (F2000 -> F100).
- X100 -> X105: avanço constante (F100).

#### <span id="page-18-0"></span>**1.33 Acoplamento entre Eixos / Eixo Virtual**

Por enquanto, somente através do Serviço de Acoplamento do PLC.

## <span id="page-19-0"></span>**2 Extensões MCS**

CNC Proteo® PC tem algumas funcionalidades que não são parte do padrão dos códigos G (ISO), mas facilitam muito a programação. Exemplos dessas funções são as expressões e execuções condicionais.

#### <span id="page-19-1"></span>**2.1 Expressões**

Formato Geral: #endereço = [ expr ]

Resultado da expressão é atribuído ao registrador (#endereço).

Expressão expr pode ter muitas operações, usando [ ] ao invés de ( ). Parêntesis ( ) são usados como comentários.

SIN Seno(X) COS Cosseno(X) TAN Tangente(X) ASIN Arco Seno(X) ACOS Arco Cosseno(X) ATAN Arco Tangente(X) SINH Seno Hiperbólico (X) COSH Cosseno Hiperbólico (X) TANH Tangente Hiperbólica (X) ASINH Arco Seno Hiperbólico (X) ACOSH Arco Cosseno Hiperbólico (X) ATANH Arco Tangente Hiperbólica (X) SQRT Raiz Quadrada(X) EXP Exponencial $(X) = (e^{\Lambda}X)$ LOG Log(X)  $LN$   $Ln(X)$ ABS Valor Absoluto de X ROUND FIX FUP NEG Valor Negativo = 0-X

Exemplos:

#10 = #8 \* SIN[#9] #11 = #8 \* COS[#9] #12 = [#10 \* #10] + [#11 \* #11]

## <span id="page-20-0"></span>**2.2 Execução Condicional: IF … THEN …**

Formato Geral:

IF [ expr1 ] operador [ expr2 ] THEN #endereço = [ expr3 ]

Resultado de expr3 é atribuído ao registrador #endereço somente se condição for verdadeira.

Operadores podem ser:

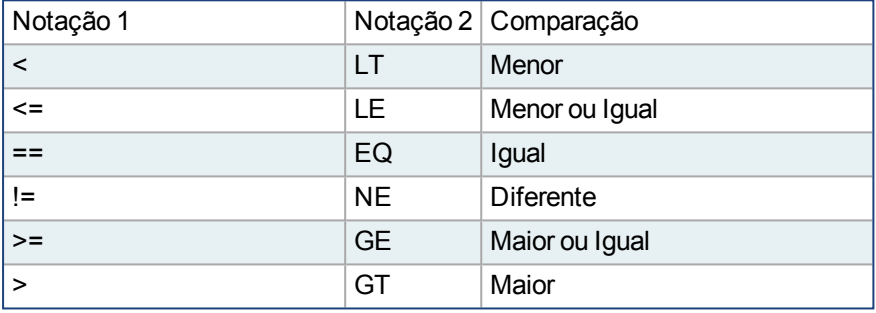

Exemplos: IF [#10] >= [5] THEN #10 = [0] IF [#10] GE [5] THEN #10 = [0]

## <span id="page-20-1"></span>**2.3 Execução Condicional: IF … GOTO …**

Formato Geral:

IF [ expr1 ] operador [ expr2 ] THEN GOTO label

Desvia p/ label caso condição seja verdadeira.

Operadores são os mesmos que os usados no IF... THEN...

Exemplos:

IF [#10] >= [5] THEN GOTO 20 (Desvia se #10 for 5 ou mais) IF [#10] GE [5] THEN GOTO 20 (Desvia se #10 for 5 ou mais) Proteo® PC | 2 Extensões MCS

## <span id="page-21-0"></span>**2.4 Execução Condicional: WHILE ... END**

Formato Geral: WHILE [ expr1 ] operador [ expr2 ] Bloco de Comando END

Executa o Bloco de Comando enquanto condição for verdadeira.

Operadores são os mesmos que os usados no IF... THEN...

Exemplos:  $#10 = 0$ WHILE [#10] < [5] #10 = #10 + 1 (Executa 5 vezes) END

## **Sobre Kollmorgen**

Kollmorgen é uma empresa líder no sistemas de movimento e componentes para fabricantes de maquinas (OEMs).

Com mais de 60 anos no mercado de controle de movimento, a Kollmorgen, presente no Brasil desde 2007,

oferece soluções inovadoras em termos de confiabilidade, desempenho e facilidade de uso.

Através do conhecimento global em movimento e qualidade, é lider de mercado e tem profundo conhecimento

em associar e integrar produtos padronizados e personalizados. Kollmorgen fornece aos OEMs a vantagem competitiva de que precisam para ter sucesso

**South America MCS Kollmorgen** Alameda Caiapós, 596 Barueri - São Paulo **Internet: www.kollmorgen.com**

**Tel: +55 - 11 - 4191-4026**

**KOLLMORGEN** 

**Because Motion Matters™**